*ISSN 2181-1717 (E) Образование и инновационные исследования (2022 год №10)*

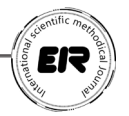

## **KOMPYUTER GRAFIKASI YORDAMIDA TALABALARNING FAZOVIY TAFAKKURINI RIVOJLANTIRISH**

https://doi.org/10.53885/edinres.2022.10.10.015 Zaripov Nozimbek Nayimovich Buxoro davlat Pedagogika instituti "Aniq fanlar" kafedrasi dotsenti, p.f.f.d (PhD).

Tayanch tushunchalar: kompyuter grafikasi, kompyuter texnologiyalari, multimedia, dasturlash muhiti, axborot texnologiyalari, kompyuter grafikasi toifalari, CorelDraw, vektor, rastr, fraktal, grafik, tasvir.

Annotatsiya: Ushbu maqolada kompyuter grafikasining vektorli grafika, grafik bitmap va fraktal grafika kabi turlari, 3D modellashtirish vositalari haqidagi asosiy tushunchalar keltirilgan. Shuningdek, ular orasidagi farqlar, yo'llari, usullari va qo'llanilishi yoritib berilgan. Grafik tasvirlarni qayta ishlash va 3D modellashtirish, Adobe Photoshop, Corel Draw uchun mo'ljallangan dasturiy ta'minotlar haqida ham ma'lumotlar keltirilgan.

## **РАЗВИТИЕ ПРОСТРАНСТВЕННОГО МЫШЛЕНИЯ У СТУДЕНТОВ СРЕДСТВАМИ КОМПЬЮТЕРНОЙ ГРАФИКИ**

Зарипов Нозимбек Найимович

Доцент кафедры Точных Наук Бухарского государственного педагогического института, д.ф.п.н. (PhD)

Опорные понятия: компьютерная графика, компьютерные технологии, мультимедиа, среда программирования, информационные технологии, категории компьютерной графики, CorelDraw, вектор, растр, фрактал, графика, изображение,

Аннотация: В статье рассматриваются виды компьютерной графики, такие как векторная графика, графические растровые изображения и фрактальная графика, средства 3-D моделирования, освещаются различия между ними, а также способы, методы и области применения. Так же рассматриваются программные продукты, предназначенные для обработки графических изображений и 3-D моделирования, Adobe Photoshop, Corel Draw.

## **DEVELOPMENT OF SPATIAL THINKING AMONG STUDENTS BY MEANS OF COMPUTER GRAPHICS**

Zaripov Nozimbek Nayimovich PhD, Associate Professor of the Exact Sciences Department in the Bukhara State Pedagogical Institute

Supporting concepts: computer graphics, computer technologies, multimedia, programming environment, information technologies, categories

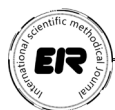

of computer graphics, CorelDraw, vector, raster, fractal, graphic, image.

Abstract: The article discusses the types of computer graphics, such as vector graphics, graphic bitmaps and fractal graphics, 3-D modeling tools, highlights the differences between them, as well as ways, methods and applications. Also considered are software products designed for processing graphic images and 3-D modeling, Adobe Photoshop, Corel Draw.

Jahonning rivojlangan davlatlari oliy ta'lim muassasalarida talabalarning kompyuter grafikasi va veb dizayn yo'nalishi bo'yicha ijodiy qobiliyatlarini rivojlantirish, grafik va fazoviy tushunchalarni shakllantirish, virtual rеallik ya'ni sun'iy hosil qilinadigan axborot muhiti bilan bog'liq bir qancha ilmiy izlanishlar olib borilmoqda. Bu yo'nalishda ayniqsa, komyuter grafikasi, modellashtirish, veb dizayn, multimedia vositalari yo'nalishlari muhim o'rin tutadi. Bugungi kunda talabalarda kompyuter grafikasi yordamida fazoviy tafakkurini rivojlantirish borasida bilim, malaka va ko'nikmalarni rivojlantirish, dizayn hamda multimedia savodxonligini oshirish, ularda matematika va chizma geometriya fanlariga doir bilimlarini mustahkamlash dolzarb masalalardan biri hisoblanadi.

Kompyuter grafikasi ijodiy qobiliyatlarni rivojlantirish va ularni ikki o'lchovli va uch o'lchovli tahrirlash imkoniyatlari bilan amalga oshirish imkonini beradi. Ilova paketlari va kompyuter grafikasi vositalari bugungi kunda biz hamma joyda foydalaniladigan keng grafik axborot muhitini yaratadi. Kompyuter grafikasining grafik ilovalari vizualizatsiyaning ajoyib manzaralarini taklif qiladi.

Kompyuter grafikasi - bu faoliyat sohasi bo'lib, unda kompyuterlar maxsus dasturiy ta'minot bilan bir qatorda tasvirlarni yaratish (sintez qilish) va tahrirlash, shuningdek, haqiqiy dunyodan olingan vizual ma'lumotlarni keyinchalik qayta ishlash va saqlash uchun raqamlashtirish uchun vosita sifatida ishlatiladi [1]. Kompyuter grafikasining asosiy qo'llanish sohalari quyidagilardan tashkil topgan:

Ilmiy grafika - birinchi kompyuterlar faqat ilmiy va ishlab chiqarish masalalarini hal qilish uchun foydalanilgan. Olingan natijalarni yaxshiroq tushunish uchun ular grafik tarzda qayta ishlandi, hisoblangan tuzilmalarning grafiklari, diagrammalari, chizmalari qurildi. Mashinadagi birinchi grafikalar ramziy bosib chiqarish rejimida olingan. Keyinchalik maxsus qurilmalar paydo bo'lib, chizmalar va grafiklarni chizish uchun grafik plotterlar (plotterlar) ishlab chiqarildi [3]. Zamonaviy ilmiy kompyuter grafikasi ularning natijalarini vizual tasvirlash bilan hisoblash tajribalarini o'tkazish imkonini beradi.

Biznes grafikasi - bu muassasalar ishining turli ko'rsatkichlarini vizual tasvirlash uchun mo'ljallangan kompyuter grafikasi sohasidir. Rejalashtirilgan

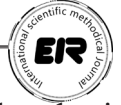

ko'rsatkichlar, hisobot hujjatlari, statistik hisobotlar bularning barchasi biznes grafikasi yordamida yaratilgan illyustrativ obyektlardir.

Dizayn grafikasi dizaynerlar, me'morlar, ixtirochilarning ishlarida qo'llaniladi. Bu dizaynni avtomatlashtirish tizimlarining asosiy elementidir. Dizayn grafikasi yordamida tekis tasvirlar (proyeksiyalar, kesmalar) va fazoviy uch o'lchovli tasvirlar grafigini olish mumkin [5].

Illyustrativ grafiklar monitor ekranida ixtiyoriy chizilgan tasvirdir. Tasviriy grafik paketlar umumiy maqsadli amaliy dasturlar uchun mo'ljallangan bo'lib, tasviriy grafiklar uchun eng oddiy dasturiy vositalar grafik muharrirlar deb ataladi.

Badiiy va reklama grafikasi yordamida reklama roliklari, multfilmlar, kompyuter o'yinlari, videodarsliklar, video taqdimotlar yaratiladi. Ushbu maqsadlar uchun grafik paketlar tezlik va xotira jihatidan katta kompyuter resurslarini talab qiladi. Ushbu grafik paketlarning o'ziga xos xususiyati haqiqiy tasvirlar va harakatlanuvchi rasmlarni yaratish qobiliyatidir [6]. Uch o'lchamli obyektlarning chizmalarini olish, ularning aylanishlari, yaqinlashishlari, olib tashlashlari, deformatsiyalari katta miqdordagi hisobkitoblar bilan bog'liq. Obyektning yoritilishini yorug'lik manbasining holatiga, soyalarning joylashishiga qarab hisob-kitoblarni talab qiladi.

Kompyuter animatsiyasi - bu displey ekranida harakatlanuvchi tasvirlarni ishlab chiqarishdir. Bunda barcha oraliq holatlari kompyuter tomonidan hisoblab chiqiladi va ko'rsatiladi, bu harakat turining matematik tavsifi asosida hisob-kitoblarni amalga oshiradi. Bunday animatsiya asosiy kadr animatsiyasi deb ataladi. Kompyuter animatsiyasining boshqa turlari ham mavjud: protsessual animatsiya, shakl animatsiyasi, dastur animatsiyasi va boshqalar. Olingan chizmalar, ma'lum bir chastota bilan ekranda ketma-ket ko'rsatiladi va ashundan so'ng harakat illyuziyasini yaratadi.

Multimedia - bu kompyuter ekranidagi yuqori sifatli tasvirning tovush bilan birikmasidir. Multimedia tizimlari eng ko'p ta'lim, reklama va ko'ngilochar sohalarda qo'llaniladi.

Vektorli tasvirlar deb, tuzilish jihatidan murakkabroq va har xil ko'rinishga ega geometrik obyektlar to'plamiga aytiladi. Bunday obyektlarga misol tariqasida to'g'ri to'rtburchak, aylana, ellips, ko'p burchak, kesma va chiziqlarni keltirish mumkin. Vektorli grаfikаdа tаsvirning аsosiy elementi chiziq hisoblanadi. Vektorli grafikadan chizma va animatsiyalar yaratishda keng foydalaniladi.

Fraktal deb, o'ziga o'xshash qismlardan iborat shakllarga aytiladi. Frаktаl grаfikаning rastrli va vektorli grafikalardan farqi shundaki, bunda tаsvirlаr tenglаmаlаr yoki ulаrning sistemаlаridаn hosil qilinаdi [2].

Uch o'lchovli, ya'ni 3D tasvir deganda, bo'yi, eni va balandligiga ega bo'lgan tasvirlar tushuniladi.

EIZ

CorelDraw dasturi - vektorli grafika bo'lib, yangi grafiklar yaratish va tahrir qilish uchun mo'ljallangan dasturidir. Uning yordamida turli grafik ko'rinishlarni loyihalash, fotomatn, tasvirlar ustida ishlash kabi amallarni bajarish mumkin. Dastur ishga tushirilgandan keyin ekranda dastur oynasi namoyon bo'ladi, bu oyna foydalanuvchi interfeysi (user interface) yoki ishchi joyi (workspace) deb ataladi. Interfeys foydalanuvchi va kompyuter orasidagi muloqotni o'rnatadi, ishlash uchun kerak bo'lgan barcha sharoitni yaratadi. Shuni nazarda tutish kerakki, interfeys foydalanuvchi tomonidan o'zgartirilgan bo'lib, umumiy ko`rinishidan o`zgacha bo`lishi ham mumkin [2]. Foydalanuvchi interfeysi quyidagilardan tashkil topadi: sarlavha, bosh menyu, hujjatlarni ko'rish uchun ishchi oynalar, tasvirlarni muharrirlash uchun bir nechta panellar yig'indisidan iborat. Oynaning markazidagi katta bo'sh joy ish joyi deb nomlanib, har bir hujjat uchun alohida ochiladi [1].

CorelDraw dasturi yordamida quyida bir necha xil tasvirlarni hosil qilish ketma-ketligini ko'rib chiqamiz. Birinchi tasvirimiz logotip chizish deb nomlanadi.

1. Avvalo CorelDraw dasturini ishga tushiramiz va yangi oyna ochamiz. Buning uchun Файл > Создать yoki Ctrl+N tugmalarini bosamiz. Dastlab shakl chizib olamiz. Instrumentlar orasidan Эллинс yoki F7 tugmasini tanlab ikkita ichma-ich aylana chizib olamiz. Bunda ellips ko`rinishda emas, balki aylana ko`rinishda chizish uchun Ctrl tugmasi bosib turilgan holda chizamiz.

1-rasm. Ellips chizish

2. Birinchi aylanani tanlab uskunalar satridan ko'k rangi tanlaymiz. Keyin esa kichik aylanani tanlab oq rangni tanlaymiz.

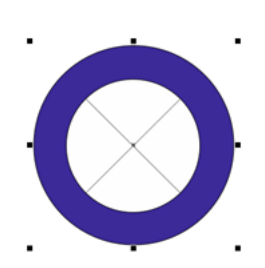

2-rasm. Ellipsni bo'yash

3. Matn yozish uchun instrumentlar satridan Текст yoki F8 tugmasini tanlab katta aylanani chegarasiga olib kelib, Край so'zi paydo bo`lganda kursorni qo'yib matn kiritamiz.

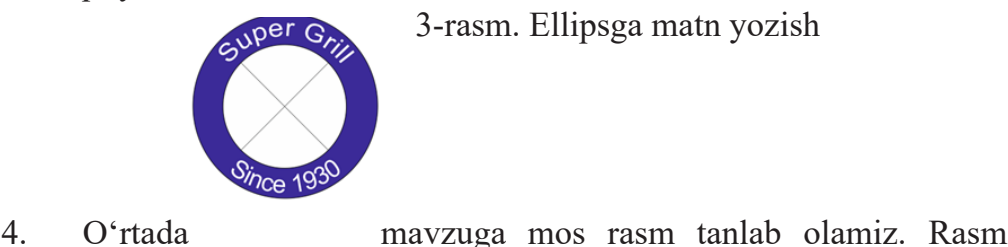

*ISSN 2181-1717 (E) Образование и инновационные исследования (2022 год №10)*

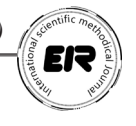

belgilangan holatda menyudan quyidagi ketma-ketlikni tanlaymiz.

| Ш                   | Вставить штрих-код             |                |                    |
|---------------------|--------------------------------|----------------|--------------------|
| 殿                   | Вставить QR-код                |                |                    |
| $\mathbb{C}$        | Проверить штрих-код            |                |                    |
| $\mathbb{S}^n$<br>양 | Вставить новый объект<br>Связи |                |                    |
|                     | Символ                         | $\mathbf{C}^1$ |                    |
|                     | PowerClip                      |                | Поместить во фрейм |

4-rasm. Rasmni joylashtirish

5. Rasmni kerakli o'lchamda sozlab olamiz. Shundan so'ng bizga tayyor logotip hosil

bo'ladi.

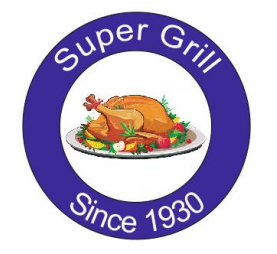

5-rasm. Logotipning umumiy ko'rinishi

 Navbatdagi tasvirimiz gulli naqshlar hosil qilish deb nomlanadi va bu shakllarni hosil qilish uchun quyidagi ketma-ketliklarni bajaramiz.

1. Birinchi navbatda  $\Phi$ айл  $\rightarrow$  Создать yoki Ctrl+N tugmalarini bosamiz. Instrumentlar orasidan Эллинс yoki F7 tugmasini tanlab ikkita bir xil aylana chizib olamiz. So'ng Прямоугольник yoki F6 tugmasini tanlab rasmdagi ko`rinishda chizib olamiz. Инструментов выбора bo'limini tanlab hamma shaklni belgilab olamiz.

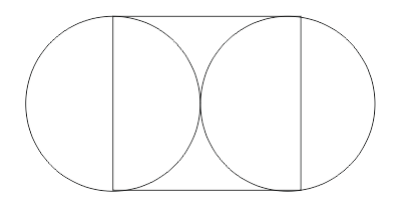

6-rasm. Shakllarni chizish

2. Инструментов выбора bo'limini tanlab hamma shaklni belgilab olamiz.

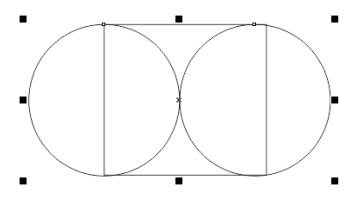

7-rasm. Shakllarni belgilash

Uskunalar satridan Объединение bo'limini tanlaymiz.

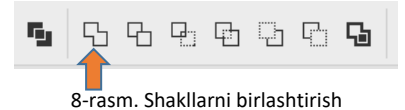

Quyidagi ko'rinishda hosil bo'ladi.

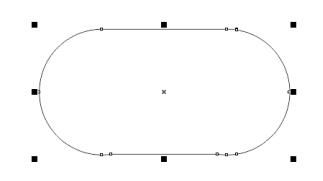

9-rasm. Shakllarni birlashtirilgan holati

3. Hosil bo`lgan shakldan yana ikki nusxa olamiz. Buning uchun shakl belgilangan vaqtda klaviaturadan "+" belgisini tanlab, yoki Ctrl+C va Ctrl+V bilan nusxa olamiz.

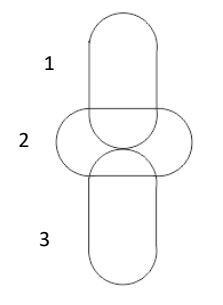

10-rasm. Shakllarni nusxalash

4. Shaklni 90<sup>0</sup> gradusga burish uchun uskunalar satrida joylashgan Угол поворота bo`limiga gradus soni kiritiladi.

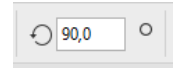

11-rasm. Shakllarni burish

5. Shartli ravishda belgilangan 1 va 2 shaklni belgilab, uskunalar satridan Исключение bo'limini tanlaymiz.

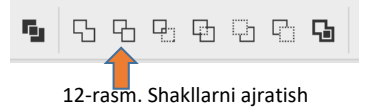

6. 1 shaklni belgilab, klaviaturadan Delete tugmasini tanlaymiz.

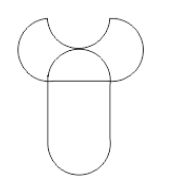

13-rasm. Belgilangan shaklni o'chirish

7. Shartli ravishda belgilangan 2 va 3 shaklni belgilab, uskunalar satridan Исключение bo`limini tanlaymiz. 2 shaklni belgilab, quyidagi ko'rinishda joylashtirib, shakllarni belgilab uskunalar satridan Исключение bo'limini tanlaymiz.

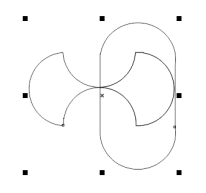

14-rasm. Shakllarni belgilash,

8. Klaviaturadan Delete tugmasini tanlaymiz. Quyida berilgan rasmdagi ko`rinishda shakl hosil bo`ladi.

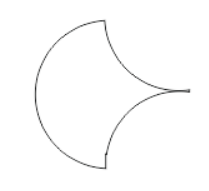

15-rasm. Shaklni qolgan qismi

9. Hosil bo`lgan shaklni -90<sup>0</sup> gradusga burib quyidagi ko'rinishga keltiramiz. Buning uchun uskunalar satrida joylashgan Угол поворота bo`limiga -90 sonini kiritiladi.

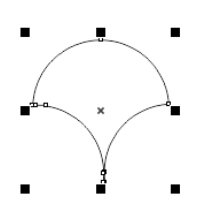

16-rasm. Shaklni burish

10. So'ng ushbu shakldan nusxa bir necha marta nusxa olib (klaviaturadan "+" yoki Ctrl+C) quyidagi ko'rinishda joylashtirib olamiz. Shakl bir xilda hosil bo`lishi uchun uskunalar satrida joylashgan Двухточечная линия yoki F5 tugmasini bosib to'g'ri chiziq chizib olamiz.

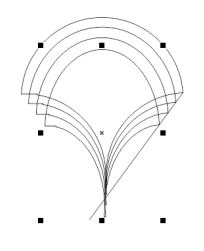

17rasm. Shaklni to'g'ri chiziq bo'ylab nusxalash

Mana shunday ko'rinishda shakl to'lgunicha ishni davom ettiramiz. Shaklni to'g'ri chiziq bo'ylab tekislash uchun SHIFT tugmasini bosib turgan holda, shaklni o'rta nuqtasidan ushlab kichraytiramiz. Rasmda berilgan ko'rinishda hosil qilamiz.

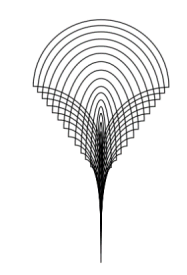

18-rasm. To`g`ri chiziq bo`ylab to`ldirilgan holati

11. Hosil bo'lgan shaklni belgilab, uskunalar satridan Инструментов выбора bo'limini tanlab hamma shaklni belgilab olamiz. Menyudan Объект > Группа > Сгруппировать yoki Ctrl+G tugmasini tanlaymiz.

12. Endi shaklni burish bilan shug'ullanamiz. Buning uchun menyudan Окно > Окно настройки > Преобразования bo'limini yoki Alt+F8 tugmasini tanlaymiz.

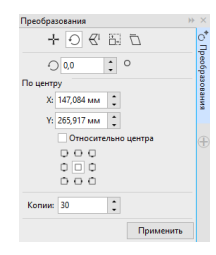

19-rasm. Shaklni sozlash oynasi

Ushbu oynadan Угол поворота bo'limiga 20 sonini Копии bo'limiga 1 raqamini kiritamiz, tekislanishga Внизу справа buyruqlarini tanlab, Применить tugmasini bosamiz.

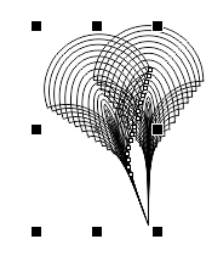

20-rasm. Shaklni nusxalash

13. Endi hosil bo`lgan shaklni ustiga sichqoncha o'ng tugmasini bosib, kontekst menyudan Порядок > На задний план страницы yoki Ctrl+G tugmasini tanlaymiz.

| Порядок          |  | На передний план страницы | Ctrl+Домашняя страница |
|------------------|--|---------------------------|------------------------|
| Стили объектов   |  | На задний план страницы   | Ctrl+End               |
| Цветовые стили   |  | Ча На передний план слоя  | Shift+PgUp             |
| Ссылки Интернета |  | Ча На задний план слоя    | Shift+PgDn             |

21-rasm. Shaklni orqa planga o`tkazish

14. Har bir shaklni tanlab Палитра bo'limidan kerakli rang ustiga sichqoncha o'ng tugmasini bosib rang tanlaymiz, agar sichqoncha chap tugmasi bosilsa, shakl ichiga to'lib rang beradi.

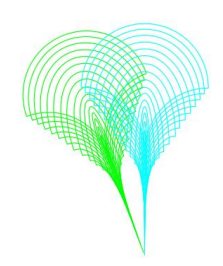

22-rasm. Shakllarga rang berish

15. Har bir shaklni belgilab, alohida-alohida Преобразования bo'limini yana boshqadan sozlab olamiz. Угол поворота bo'limiga 40 sonini Копии bo'limiga 1 raqamini kiritamiz, tekislanishga Внизу справа buyruqlarini tanlab, Применить tugmasini toki shakl aylana bo'lib to'lgunicha davom ettiramiz. Shundan so'ng quyidagi shakl hosil bo'ladi.

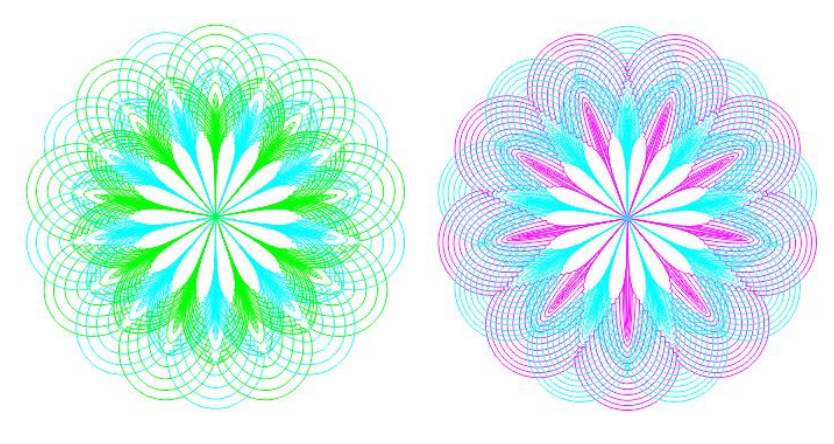

23-rasm. Naqshning umumiy ko**'**rinishi

Adabiyotlar ro'yxati.

1. Петров М.Н., Молочков В.П. Компьютерная графика: Учеб. для вузов 2-е изд. – Санкт-Петербург: Питер, 2015.

2. Zaripov N.N. «Kompyuter grafikasi» O'quv qo'llanma – Buxoro, "Durdona", 2020. - 202 b.

3. Миронов Д. Ф. Компьютерная графика в дизайне. – БХВ-Петербург, 2011. –720 с.

4. Каршакова Л. Б., Яковлева Н. Б., Бесчастнов П. Н. Компьютерное формообразование в дизайне. М.: ИНФРА-М, 2015. 240 с.

5. Nazirov Sh.A., Nuraliyev F.M., To'rayev B.Z. "Kompyuter grafikasi va dizayn"

o'quv qo'llanma. -Т.: «Fan va texnologiya», 2015. – 256 b.

6. Nazirov Sh.A., Nuraliyev F.M., Aytmuratov B.Sh. "Rastr va vektor grafika" O'zR oliy va o'rta maxsus ta'lim vazirligi, O'rta maxsus, kasb-hunar ta`limi markazi. – T.: G'afur G'ulom nomidagi nashriyot matbaa ijodiy uyi, 2007. –192 b.

7. Rixsiboyev T. "Kompyuter grafikasi" O'zbekiston Yozuvchilar uyushmasi adabiyot jamg'armasi nashriyoti, T.; 2006, 168 b.